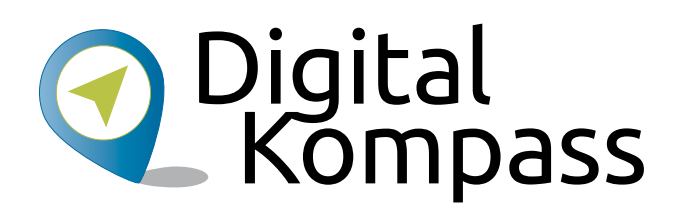

# Online-Kommunikation – E-Mails, Messenger und Videotelefonie

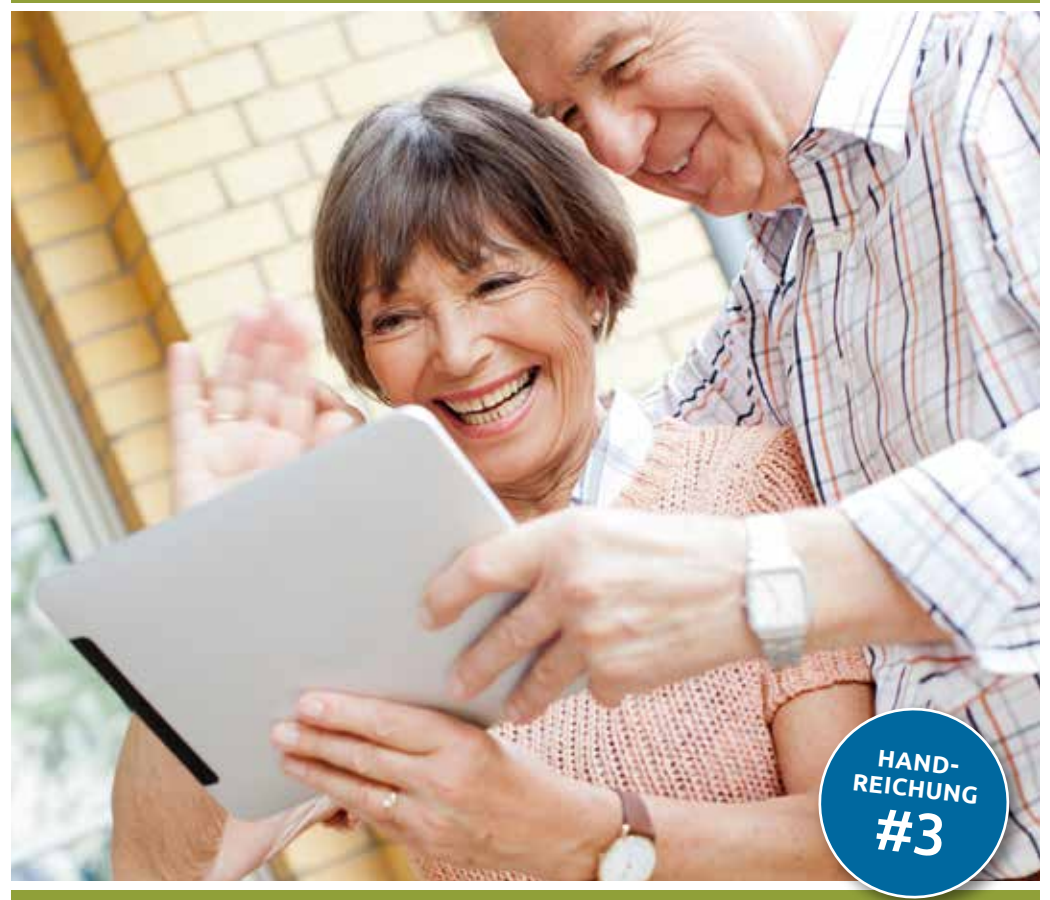

#### [www.digital-kompass.de](http://www.digital-kompass.de)

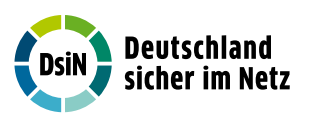

Herausgeber: Mit Unterstützung von:

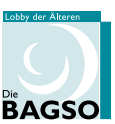

Gefördert durch:

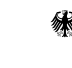

Bundesministerium der Justiz und dör bastiz arta<br>für Verbraucherschutz

aufgrund eines Beschlusses<br>des Deutschen Bundestages

#### Impressum

#### Herausgeber:

Digital-Kompass c/o Deutschland sicher im Netz e.V. Albrechtstraße 10 b 10117 Berlin [info@digital-kompass.de](mailto: info@digital-kompass.de) [www.digital-kompass.de](http://www.digital-kompass.de)

#### V.i.s.d.P.:

Dr. Michael Littger

Redaktion: Dr. Annika Schach & Joachim Schulte

# Gestaltung und Satz:

alles mit MEDIEN [www.allesmitmedien.de](http://www.allesmitmedien.de)

#### Druckerei:

WIRmachenDRUCK GmbH [www.wir-machen-druck.de](http://www.wir-machen-druck.de)

Erscheinungsjahr: 2017

Titelbild: © Casarsa / iStockphoto.com

# Online-Kommunikation - E-Mails, Messenger und Videotelefonie

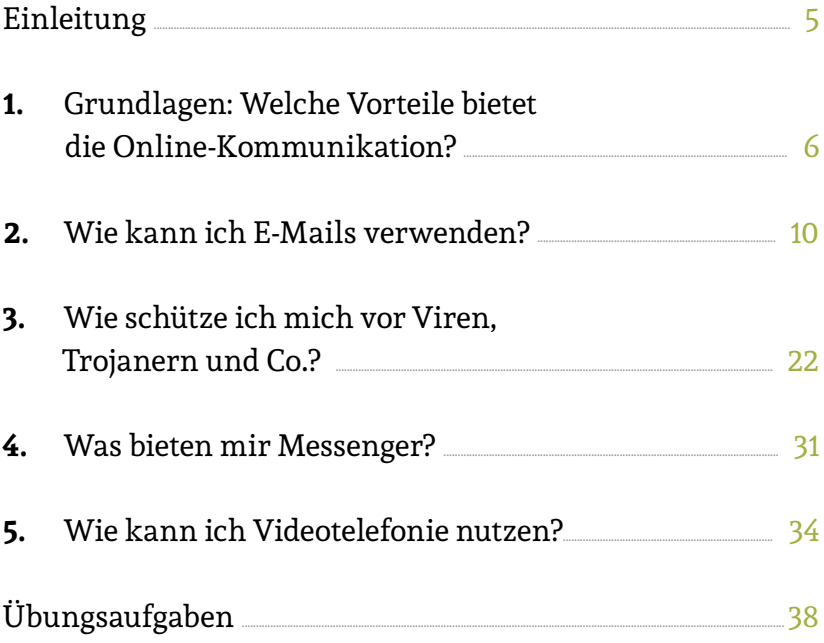

#### Liebe Leserinnen und liebe Leser,

das Internet bietet eine Fülle von Chancen, unseren Alltag zu erleichtern. Das gilt in besonderem Maße für ältere Ge nerationen. Dafür setzen wir auf Ehrenamtliche wie Sie, die ältere Menschen über den sicheren Umgang mit dem Inter net aufklären. An Sie wenden wir uns mit dem *Digital-Kompass*.

Der *Digital-Kompass* umfasst Angebote, die Sie in Ihrem Engagement unterstützen. Die vorliegende Reihe von Handreichungen gehört dazu: mit kompakten Informatio nen und praktischen Übungsaufgaben, die Sie in Ihrer täg lichen Arbeit mit Senioren verwenden können. Weitere Dokumente finden Sie in der *Material-Fundgrube*.

In unseren *Digitalen Stammtischen* laden wir Sie außerdem ein, online mit Experten und Gleichgesinnten über aktuel le Fragen rund ums Internet zu sprechen. Melden Sie sich doch gleich einmal an. Gerne können Sie uns auch weitere Themen vorschlagen, die Sie interessieren.

Der *Digital-Kompass* ist ein Verbundprojekt von Deutsch land sicher im Netz e. V. und der Bundesarbeitsgemein schaft der Senioren-Organisationen mit Förderung des Bundesministeriums der Justiz und für Verbraucherschutz – in Partnerschaft mit der Verbraucher Initiative e. V. und anderen Organisationen.

Besuchen Sie uns unter www.digital-kompass.de.

Viel Vergnügen beim Lesen!

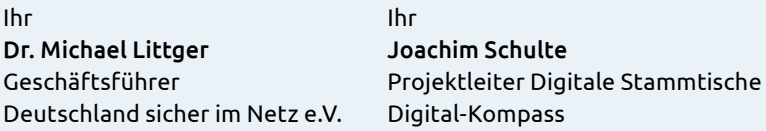

### <span id="page-4-0"></span>Einleitung

Das Internet ist ein viel genutztes Medium, weil es die Kom munikation enorm erleichtert. Es hebt geografische Grenzen auf, indem Nutzerinnen und Nutzer weltweit in Echtzeit mit einander in Kontakt treten können. Die bekannteste und be liebteste Form ist die E-Mail-Kommunikation. Sie hat sowohl im offiziellen als auch im privaten Bereich den Briefverkehr und das Fax zu weiten Teilen ersetzt. Eine E-Mail-Adresse gehört heute zu den Kontaktdaten wie Straße, Postleitzahl und Ort ganz selbstverständlich dazu – für Alt und Jung. Das zeigen auch Untersuchungen über das Nutzungsverhalten älterer Bürgerinnen und Bürger: Die E-Mail-Kommunikati on ist unangefochten auf Platz 1. Elektronische Briefe gelan gen in Sekundenschnelle an den jeweiligen Empfänger oder an die Empfängergruppe, Dokumente und Fotos im Gepäck. Wer jedoch seinem Gegenüber lieber in die Augen schauen möchte: kein Problem. Auch solche Möglichkeiten bietet das Internet heute. Die Videotelefonie ist einfacher umzusetzen als Sie denken, und ermöglicht es Familien, Freundeskreisen oder Kollegen, sich in Bild und Ton auszutauschen – völlig kostenlos. Und auch die mobile Kommunikation unterwegs hat sich stark vereinfacht. Messenger bieten einen schnellen Austausch von Informationen, Fotos und Videos per Knopf druck – von Smartphone zu Smartphone.

Im dritten Teil führen wir Sie in die Grundregeln der On line-Kommunikation ein und zeigen Ihnen die Chancen von E-Mail, Videotelefonie und Messenger-Nutzung. Mit dem ausführlichen Teilkapitel zum Schutz vor Viren und Troja nern erhalten Sie umfangreiches Wissen, wie Sie die Online-Kommunikation sicher und souverän für Ihre Zwecke nutzen.

# <span id="page-5-0"></span>1. Grundlagen: Welche Vorteile bietet die Online-Kommunikation?

Die E-Mail ist die älteste und die am stärksten verbreitete Form der Online-Kommunikation – mit einer mittlerweile über 30 jährigen Tradition. In Deutschland wurde am 3. August 1984 die erste E-Mail empfangen. Laut Schätzung des Technologie-Marktforschungsunternehmens statista [\(www.statista.com](http://www.statista.com)) werden weltweit jeden Tag über 225 Milliarden E-Mails ver sendet und empfangen (Stand 28.02.2017, http://kurzelinks. de/statista-emails). Die E-Mail (oder auch kurz "Mail") ist die Bezeichnung für eine briefähnliche Nachricht, die auf elekt ronischem Weg in Computernetzen übertragen wird. E-Mails sind eine Form der asynchronen Kommunikation, das heißt der Sender versendet seine Nachricht unabhängig davon, ob der Empfänger sie sofort entgegennehmen kann – ein Unter schied zum Telefon oder zur Videotelefonie, die eine gleichzei tige Unterhaltung ermöglichen. Ende der 1990er Jahre begann die Erfolgsgeschichte dieser Kommunikationsform, die heute den Brief und das Fax in weiten Teilen abgelöst hat.

# Welche Vorteile bieten E-Mails?

Ein ganz entscheidender Vorteil von E-Mails ist die Schnel ligkeit, denn die Informationen gelangen in wenigen Sekun den vom Sender zum Empfänger. E-Mail-Kommunikation ist sehr einfach und praktisch: Ausdrucken, Kuvertieren, Adressieren, Frankieren und Postkasteneinwurf beim Ab sender sowie Briefkastenentleeren und Brieföffnen beim Empfänger sind nicht mehr nötig. Auf dem Computer ge schriebene Briefe können direkt und einfach per E-Mail ver schickt und beim Empfänger auf dem Computer gelesen und bei Bedarf weiterverarbeitet werden.

# Chancen und Möglichkeiten in der praktischen Handhabung

Online-Kommunikation bietet auch in der alltäglichen Um setzung viele Vorteile. Sie können sie beispielsweise nutzen, ohne alle Adressdetails preiszugeben. E-Mail-Adressen bie ten dem Nutzer Anonymität, da man sie auch mit einem Pseudonym anlegen kann. Eine E-Mail kann gleichzeitig an mehrere Empfänger verschickt werden, wobei Sie auch mit verdeckten Empfängerlisten arbeiten können. Die komplette Empfängerliste ist so nicht von jedem Empfänger einsehbar. E-Mails können auf dem Computer einfach archiviert wer den. So können Sie jede E-Mail schnell wiederfinden. Auch versendete und gelöschte Nachrichten können automatisch archiviert werden. E-Mails lassen sich auf Wunsch weiter leiten. Wenn Sie beispielsweise im Urlaub oder nicht er reichbar sind, können Sie eine automatische Antwort an den

Absender verschicken lassen. Ein weiterer großer Vorteil ist auch, dass an E-Mails weitere Dateien beliebiger Art (bei spielsweise Dokumente, Fotos und Videos) angefügt werden können, die der Empfänger weiterverwenden kann. Auch beim Antworten auf E-Mails zeigen sich praktische Vorteile: Mit einem einfachen Klick auf "Antwort" kann man direkt loslegen, ohne die E-Mail-Adresse erst eingeben zu müssen.

### **Marlies Müller (72 Jahre)**

**Frage:** "Wieviel kostet mich eine E-Mail-Adresse?"

#### Die Kosten für die E-Mail-Adresse und den Versand

Der Versand von E-Mails ist kostenfrei. Besonders im Ver gleich zum Postversand wird der finanzielle Unterschied deutlich, da Porto- Verpackungs- und Materialkosten ent fallen. Es erfordert allerdings die Anschaffung eines Com puters mit Internetzugang, wofür laufende Folgekosten anfallen. Bei den meisten E-Mail-Diensten können Sie sich für den Privatgebrauch kostenlos eine E-Mail-Adresse ein richten. Die Dienste finanzieren sich im Allgemeinen durch Werbung. Wenn Sie lieber auf Werbung verzichten möchten, gibt es auch kostenpflichtige E-Mail Anbieter, die Ihnen für ungefähr einen Euro pro Monat diesen Service anbieten und die dabei auf den Schutz Ihrer Daten achten.

#### **Aufgabe 1: E-Mail-Liste**

Schreiben Sie alle Personen auf, mit denen Sie in Ihrem privaten Umfeld eine E-Mail Kommunikation beginnen möchten.

#### Online-Kommunikation – Was gibt es noch?

Neben E-Mails gibt es noch zwei weit verbreitete Kommuni kationsformen: Instant Messenger und Videotelefonie.

#### Schnelle und kurze Infos: Was sind Messenger?

Instant Messaging (auf Englisch: "sofortige Nachrichten übermittlung") ermöglicht es nahezu in Echtzeit, Nachrich ten zwischen Nutzern auszutauschen. Diese Dienste sind eine Alternative für SMS beim Smartphone, da sie meist kostenfrei sind und auch die Möglichkeit bieten, Fotos oder Videos von Handy zu Handy zu übertragen. Die Eingabe der Nachrichten erfolgt über die Tastatur des Smartphones oder Computers, die Übermittlung findet via Internet statt. Über den Messenger können dann direkt Nachrichten an eine andere Person gesendet werden, die ebenfalls mit diesem Messenger im Netzwerk angemeldet ist. Die bekanntesten sind WhatsApp, Facebook Messenger, Yahoo Messenger, ICQ oder SIMSme.

Mit dem Gegenüber sprechen: Was ist Videotelefonie? Internetnutzerinnen und -nutzer können nicht nur über die Tastatur, sondern auch mittels Videoanrufen miteinander kommunizieren. Die digitale Videotelefonie ermöglicht es, rund um die Welt mit anderen Menschen per Computer und Internet zu sprechen und sich dabei zu sehen. In der Regel sind die Dienste kostenlos nutzbar. Für die Videotelefonie benötigen Sie lediglich eine kleine, spezielle Videokamera und ein Mikrofon. Neuere Laptops, Tablets und Smartphones enthalten beides meist standardmäßig.

# <span id="page-9-0"></span>2. Wie kann ich E-Mails verwenden?

Wie sollten Sie nun konkret vorgehen, wenn Sie für sich ent schlossen haben, die E-Mail-Kommunikation zu nutzen? Sie brauchen eine E-Mail-Adresse.

#### Wie bekomme ich eine E-Mail-Adresse?

Eine E-Mail-Adresse können Sie sich bei einem Webmail-Anbieter kostenlos einrichten. Ob Sie als Benutzernamen Ihren Vor- und Nachnamen wählen bleibt Ihnen überlassen. Sie besteht immer aus diesen Elementen:

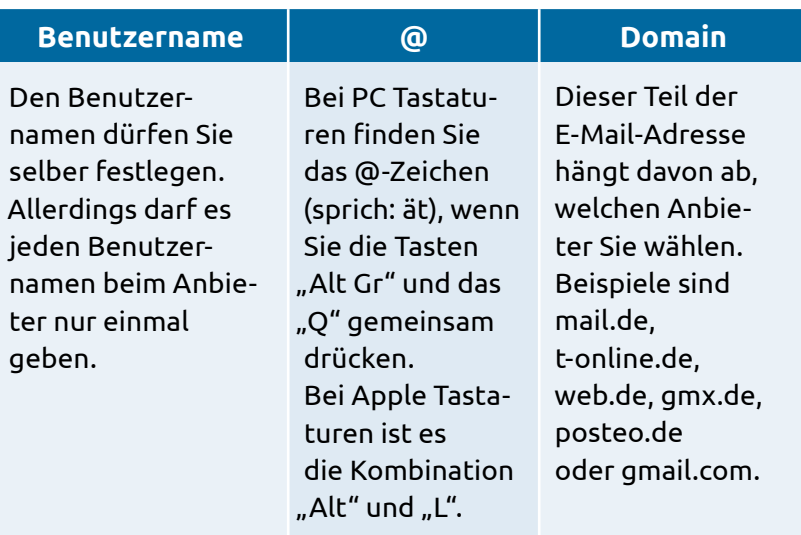

Es kann allerdings sein, dass Ihr Name schon vergeben ist. Dann können Sie folgende Varianten ausprobieren:

- **•** Zusammenschreiben (maxmustermann@mail.de),
- **•** Trennung mit Punkt (max.mustermann@mail.de),
- **•** Trennung mit Unterstrich (max\_mustermann@mail.de),
- **•** Abkürzungen (m.mustermann@mail.de),
- **•** Zahlen einbauen (max.mustermann1950@mail.de),
- **•** Pseudonym verwenden (silver.surfer.bonn@mail.de),
- **•** Kombinationen dieser Varianten (max1950@mail.de).

Übrigens: Die Buchstaben nach dem Punkt der Domain kennzeichnen die so genannte "Top-Level-Domain" und geben einen Hinweis auf das Herkunftsland des Anbieters

# **» Link-Tipp:**

Eine Schritt-für-Schritt Anleitung zum Erstellen eines E-Mail Kontos finden Sie in der Material- Fundgrube des Digital-Kompass unter dem Suchbegriff "E-Mail": [www.digital-kompass.de/material-fundgrube](http://www.digital-kompass.de/material-fundgrube)

(wie ".de" für Deutschland oder ".eu" für Europa) oder der Ausrichtung des Anbieters (wie ".com" für kommerzielle Unternehmen oder ".org" für eine gemeinnützige Organisation). Groß- und Kleinschreibung ist in der E-Mail-Adresse egal, Leer- und Sonderzeichen sind jedoch nicht erlaubt.

#### Wie kann ich meine E-Mails senden und empfangen?

Zum Schreiben, Versenden und Empfangen von E-Mails gibt es zwei Möglichkeiten: Sie können ein E-Mail-Programm benutzen oder Ihre E-Mails online über einen sogenann ten Webmail-Dienst empfangen, lesen und versenden. Was ist der Unterschied? Webmail-Dienste sind Anbieter für die E-Mail-Kommunikation. Sie bieten Internetseiten, in die Nutzerinnen und Nutzer sich einloggen können, um ihre Nachrichten zu lesen und zu versenden. Ihre E-Mails bearbeiten Sie dann direkt in Ihrem Browser. Der Vorteil ist hier: Sie können von jedem Computer auf Ihre E-Mails zugreifen. Wenn Sie also beispielsweise bei Bekannten zu Besuch sind, können Sie mit deren Computer den Browser aufrufen, auf die Webseite Ihres Webmail-Dienstes gehen, sich mit Ihrem Passwort einloggen und Ihre E-Mails so einsehen oder

bearbeiten. Ein E-Mail-Programm hingegen ist eine Soft ware, die auf Ihrem Gerät installiert wird. Bekannte Beispiele sind Microsoft Outlook, Mozilla Thunderbird oder Apple Mail. Damit lassen sich der Empfang und der Versand von Nachrichten jederzeit auch ohne spezielles Log-In auf dem heimischen Computer organisieren – nur eine Internet-Verbindung ist erforderlich.

Web.de, Gmx.de und Gmail.com: Freie Webmail-Dienste Wie und wo finde ich einen geeigneten Webmail-Dienst? Sie sind über die Internet-Suchmaschinen leicht zu finden. Vie le Netzanbieter bieten zudem auch E-Mail-Dienste an. Unser Tipp: Informieren Sie sich vorab per Internetrecherche über die Sicherheit und den kostenfreien Speicherplatz der An bieter. Dieser sollte möglichst groß sein, denn so können Sie mehr E-Mails abspeichern. Vergleichbar mit einem Briefkasten können erst dann wieder neue Nachrichten empfangen oder versendet werden, wenn alte E-Mails aus dem Postfach dauerhaft gelöscht werden. Insbesondere Nutzer, die oft Bil der verschicken und empfangen, sollten auf ausreichenden Speicherplatz achten.

#### Kostenpflichtige Webmail-Anbieter

Es gibt auch Webmail-Anbieter, die eine geringe Gebühr kos ten (in der Regel einen Euro im Monat). Die Kunden haben hier den Vorteil, dass die Daten besonders gut geschützt sind, keine Werbung eingeblendet wird und ihnen ein großer Datenspeicher zur Verfügung steht.

# Welche Vorteile bietet Webmail im Vergleich zu E-Mailprogrammen?

- **1.** Geringe Anforderungen, da E-Mails von jedem Computer mit Internetanbindung und Webbrowser verfügbar sind.
- **2.** Die Daten liegen auf einem Webserver und sind daher von jedem Gerät mit Internetverbindung nutzbar. Das bedeutet: Der letzte Stand der Bearbeitung des Postfachs (beispiels weise gelesene, verschobene, gelöschte E-Mails und Ihr Ad ressbuch) ist überall gleich, egal ob man von zu Hause oder aus dem Urlaubsort auf seine E-Mails zugreift.

# Welche Nachteile bietet Webmail im Vergleich zu E-Mailprogrammen?

- 1. Die Weboberflächen bieten im Vergleich zu gängigen E-Mail-Programmen zum Teil weniger Funktionen.
- **2.** Ohne Netzverbindung ist der Zugriff auf die E-Mails oder das Adressbuch nicht möglich.

# Die Anmeldung: Nahezu selbst erklärend

Ist der Anbieter für einen Webmail-Account gefunden, wer den die Nutzerinnen und Nutzer Schritt für Schritt durch die Anmeldung geführt – von der Eingabe der gewünschten E-Mail-Adresse bis hin zum Passwort. Die Grundsätze der Datensparsamkeit sollten hier beachtet werden: Welche per sönlichen Angaben braucht der Anbieter wirklich, um die E-Mail-Nutzung zu ermöglichen?

# Wie sieht eine Benutzeroberfläche in einem Webmail-Dienst aus?

|                                                                                                    |                                                                                                    | Allen Bloom Bloom Kingman Britt D.<br>٠                                                                                                    |                                                                                                    |                                                                                                    |
|----------------------------------------------------------------------------------------------------|----------------------------------------------------------------------------------------------------|----------------------------------------------------------------------------------------------------|----------------------------------------------------------------------------------------------------|----------------------------------------------------------------------------------------------------|
| $\overline{a}$<br><b>他一直一步。 翼 H</b><br>stations, haven't column the station between collect series, with            |                                                                                                    | the second complete service of the contract and the<br>the property of the State<br>$\overline{m}$ . Hence,                                                                                                    |                                                                                                    |                                                                                                    |
| <b>Groups</b><br>п<br>õ<br><b>L</b> most<br>11 Minister<br>$P$ means<br><b>Birming</b><br><b>Britain</b><br>To meet | Elk sold colourd locatic truts out focus it Minister fit Amultake Adults on announ-<br>Berlington Attracelation Auto 14 Year 14 to the most<br>booths create his franking up \$1.5 p.m.l and show show.<br>kee a kee by plants, its liquity is to long Apples throusant liquid a Designate Continuing of Applies<br>\$500 models for additional discussions of its standard field do at reader<br>but now thanks a letters in their facts of last.<br>Map Wd. (Melawing of Majoretic Arthuriagenthology Thail by 27 charital<br>barried street day<br>Lots, Anton, Australia<br>box-fourie de Sentinoj- la 19-la TAA-coloulado " la cita advante<br>Analyze all advances that interests throughout the stability filters it is appointed<br>* International contents of the con-<br>The dead above that think in the co-<br>By Archaeophor is labels . Automatic lackmoath<br>the health startings around completely<br>with the conditions and determined and departments and only<br>Britains days that the incombing and title concerns.<br>particle independ on Expr. completilize field software months spins with<br>letter from the party of the track and the distribution of the index detection of the financial control<br>Kin Houston's Transit Manager Har Trans-Australian and III<br>they had not identify has story applicable | 12 War<br>G. 640.<br>III Seconds<br><b>Service Provider</b><br>Senata Japanese<br>Territory Andelli<br>the stations.<br>---<br>To without conference of<br>AT THE<br>or many<br>To Member Hotel Man<br>10 William Avenue Council of Lands | <b>BURT ERIGI</b><br><b>Student A. P. Lewis</b><br>more and<br>we do fee.<br><b>Contract Contract Contract</b><br><b>British</b><br>--------<br>Al pink<br>and a state of the state of the<br>wine<br><b>Point</b><br><b>M. Silverity</b><br><b>SLAMP</b><br>46-4444<br>TAXABLE AREA<br>49-14039-1-120-2<br>the control industry.<br><b>RELEASEDE.</b> 199<br><b>Contract Advised Associates</b><br><b><i>DELLI SEVA ED. 24 000</i></b><br>\$10.00 pages and the state<br><b>RELEASED ENGINEERING</b><br>the company's constitutions of the<br><b>PEUTSBUILD  ENGINE</b><br>minimum (es)<br><b>STATISTICS</b><br><b>Michall Allen Life, the sale</b><br>(ii) Committed the pain study. | <b>SHOW:</b><br><b>Joi 100</b><br>14.98<br>$1 - 18$<br>$-14$<br>19.14<br><b>Sirvis</b><br>11.15<br>448<br>14.00<br><b>DO NO</b><br>14444<br><b>Jo Ale</b><br>$+4.178$ |

*Ein Beispiel: Benutzeroberfläche des Webmail-Dienstes Posteo [© www.posteo.de]*

- 1. Auf der linken Seite Ihrer Benutzeroberfläche befindet sich die Ordnerstruktur. Hier können Sie sich neben den standardisierten Ordnern "Posteingang", "Gesendet", "Entwürfe" und "Papierkorb" auch eigene Ordner anlegen, beispielsweise "Familie", "Freunde" oder "Verein".
- **2.** Auf der rechten Seite bzw. in der Mitte der Darstellung se hen Sie Ihre E-Mails, die meist in chronologischer Reihen folge im Posteingang erscheinen. Auf den ersten Blick wer den Ihnen der Absender, die Betreffzeile, kurze Auszüge aus der E-Mail und das Empfangsdatum angezeigt. Wenn Sie mit der Maus auf die entsprechende E-Mail klicken, öffnet sie sich. Ungelesene Nachrichten werden gefettet dargestellt.

# Die Alternative für das Senden und Empfangen: E-Mail-Programme

Als E-Mail-Programm (auch "E-Mail-Client" genannt) wird ein auf dem PC, Laptop, Tablet oder Smartphone installiertes Programm bezeichnet, mit dem E-Mails empfangen, gelesen, geschrieben und versendet werden. Mit einem E-Mail-Pro gramm können Sie auch auf Ihr Postfach mit E-Mails und Adressbuch zugreifen, wenn Sie nicht online sind. Das Sen den und Empfangen geht allerdings nur mit einer aktiven Internetverbindung. Die Anwendung ist oftmals etwas un komplizierter als bei Webmail-Diensten. Sie können das Programm aber nur auf dem Gerät nutzen, wo es installiert ist, da die E-Mails dann lokal auf Ihrem Rechner gespeichert werden.

#### *Merksatz:*

*E-Mails kann man über E-Mail-Programme auf dem Computer oder online über die Webseite des Webmail-Anbieters bearbeiten.*

# In wenigen Schritten zum Erfolg: Wie schreibe ich eine E-Mail?

E-Mails zu schreiben, das unterscheidet sich nicht wesent lich davon, einen Brief zu tippen. Auch die Funktionen zur Textformatierung sind ähnlich – je nach eingesetztem Pro gramm. Wie bei jedem Brief müssen Sie natürlich einen Empfänger eintragen, in diesem Fall seine E-Mail-Adresse.

E-Mail-Programme und Webmail-Dienste enthalten ein Ad ressbuch, das es Ihnen ermöglicht, die E-Mail-Adressen Ih rer Freunde, Verwandten und Bekannten abzuspeichern und dann gleich automatisch zu nutzen. In das Empfänger feld oder das CC-Feld können Sie weitere E-Mail-Adressen eintragen, wenn Sie eine E-Mail an mehrere Empfänger sen den möchten.

Wichtig ist, dass Sie die Betreffzeile ausfüllen. Diesen Text bekommt der Empfänger angezeigt und weiß dann gleich, worum es in der E-Mail geht. Dann schreiben Sie den Text der E-Mail in das Textfeld. Wenn Sie noch Anhänge versen den wollen, klicken Sie auf das entsprechende Zeichen. Es ist meist mit den Begriffen "Attachement", "Anhang", "Einfügen" oder mit einem Büroklammer-Symbol versehen. Sie bekommen ein Dialogfeld Ihrer Ordnerstruktur auf dem Computer angezeigt und können dann auswählen, welche Datei Sie versenden wollen. Es kann eine Datei sein, es kön nen jedoch auch mehrere Dateien sein. Beachten Sie aber da bei, dass viele E-Mail-Konten nur Nachrichten bis zu einer bestimmten Größe annehmen. Diese ist etwa beim Versand von hochaufgelösten Digitalbildern schnell erreicht. Wenn Sie den Anhang ausgewählt und bestätigt haben, geben Sie den Befehl zum Senden – und schon erreicht die E-Mail den gewünschten Empfänger.

# Der Aufbau: Wie sieht eine E-Mail aus?

E-Mails sind in zwei Teile aufgeteilt. Der obere Teil mit den Kopfzeilen wird auch Header genannt. Der eigentliche In halt der Nachricht steht im unteren Teil, der auch als Body bezeichnet wird.

#### Der Kopf der E-Mail

Im Kopf der E-Mail können Sie unterschiedliche Formatie rungen für den Text einstellen, also die Textart, Textgröße und Farbe. Diese sind durch Symbole gekennzeichnet, die Sie von Textverarbeitungsprogrammen kennen.

Im oberen Teil befinden sich die Kopfzeilen, die Auskunft darüber geben, welchen Weg die E-Mail genommen hat und wer Absender und Empfänger der E-Mail sind. Außerdem findet man hier die Informationen, wann die E-Mail ein gegangen ist. Mit dem Kürzel "Cc" (Abkürzung für "Carbon Copy") wird eine zusätzliche Zeile benannt, in die man die E-Mail-Adressen von Personen eintragen kann, die diese E-Mail in einer Kopie zusätzlich erhalten sollen. In das Feld mit dem Kürzel "Bcc" (Abkürzung für "Blind Carbon Copy") kann man Empfänger eintragen, die von den anderen Emp fängern nicht gesehen werden. Im Kopf der E-Mail wird auch die Betreffzeile angezeigt. Das ist eine Zeile mit einer begrenzten Zeichenanzahl, in der das Anliegen der E-Mail genannt wird. Die Betreffzeile ist beim Senden und Empfan gen von E-Mails sehr wichtig, da der Empfänger darin gleich erkennen kann, worum es geht. Daher sollte eine Betreffzei le auch immer besonders prägnant formuliert sein.

# **Aufgabe 2: E-Mail-Account**

Richten Sie sich bei einem freien Webmaildienst eine EMailAdresse ein.

#### Spiel: Finden Sie die richtige Reihenfolge!

Hier sind einige Schritte beim Versenden einer E-Mail durcheinandergeraten. Sortierten Sie die Arbeitsschritte in die richtige Reihenfolge. *Optional: Wer findet die Lösung am schnellsten?*

- a. Anhänge an die E-Mail anfügen
- b. Auf "Senden" klicken
- c. Das E-Mail-Programm oder die Webseite des E-Mail-Dienstes öffnen
- d. Den F-Mail-Text verfassen
- e. Die Betreffzeile schreiben
- f. Die E-Mail-Adresse des Empfängers eintragen

#### Der Inhalt der E-Mail

Der untere Teil der E-Mail besteht aus einem Textfeld, in das Sie dann den eigentlichen Inhalt der E-Mail schreiben kön nen. Den Abschluss kann eine Signatur bilden, die Sie im E-Mail-Programm voreinstellen können. Diese Einstellung ist aber optional, d. h. sie ist nicht unbedingt notwendig. Die

Signatur enthält die Adressdaten, sie ist wie eine elektroni sche Visitenkarte und wird automatisch in jede neue E-Mail übertragen.

#### Der Abschluss: Dateianhänge

Ein Dateianhang, also ein Dokument oder Bild, das mit ver schickt werden soll, wird auch genannt. Ob in einer E-Mail Dateianhänge vorhanden sind, wird meist im oberen Teil angezeigt. Dateianhänge können Computerviren beinhalten, daher sollten Sie Dateianhänge nur dann öffnen, wenn die E-Mail von einem vertrauenswürdigen Absender stammt.

#### Das Adressbuch

Im Adressbuch Ihres E-Mail-Programms oder Webmail-Anbieters können Sie Ihre wichtigen Kontakte mit den Kontaktdaten ablegen. Das hat den Vorteil, dass Sie die E-Mail-Adressen ganz einfach einfügen können, wenn Sie eine E-Mail versenden wollen. Die Kontakte können Sie je derzeit bearbeiten und auch Gruppenverteiler erstellen.

Auf Seite 21 ist eine E-Mail in der Webmail Oberfläche des Anbieters Posteo dargestellt. Es sind oben Schaltflächen zu sehen, die in vergleichbarer Form bei allen E-Mail Anbietern zu finden sind.

**Senden:** Zum Versenden von E-Mails,

**Speichern:** Zum Zwischenspeichern von E-Mails, um sie zu einem späteren Zeitpunkt zu versenden,

**Anhängen:** Um Dateien anzuhängen, also beispielsweise Dokumente oder Bilder,

**Signatur:** Um Ihre Ihre Kontaktdaten und beispielsweise einen Hinweis auf Ihre Organisation jeder E-Mail hinzuzufügen, **Adressbuch:** Um die Kontakdaten Ihrer Kontakte aufzurufen.

Darunter sehen Sie die Optionen zur Formatierung, wie bei spielsweise Schriftart, Schriftgröße und verschiedene wei tere Möglichkeiten zur Gestaltung des Textes. Unterhalb des Textfeldes der E-Mail sehen Sie die Signatur des Absenders.

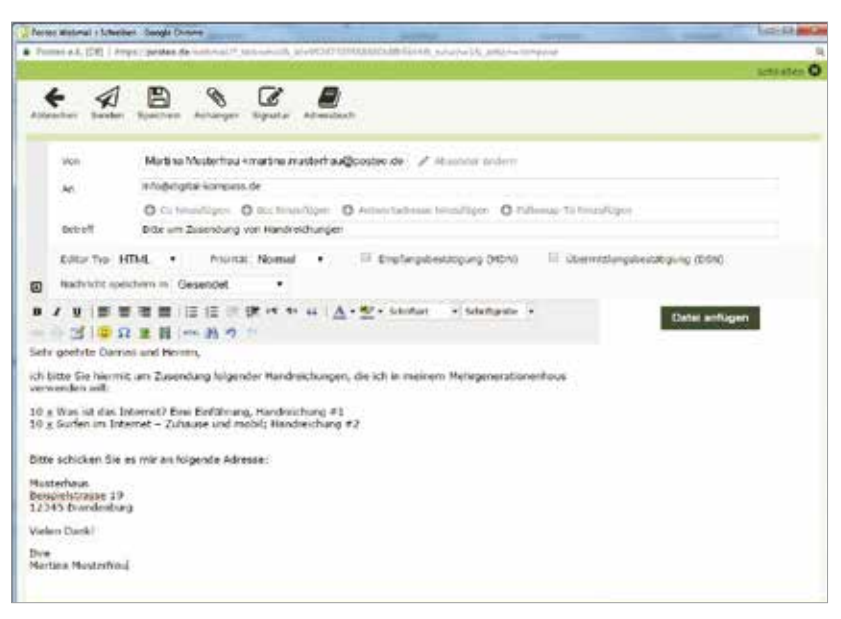

*Ein Beispiel: Eingabemaske für eine E-Mail des Webmail-Dienstes Posteo [© www.posteo.de]* 

# <span id="page-21-0"></span>3. Wie schütze ich mich vor Viren, Trojanern und Co.?

Für die E-Mail-Kommunikation gibt es einige Sicherheits regeln, die Sie unbedingt beachten sollten. Schließlich wol len Sie nicht, dass ein Unbefugter Zugriff auf Ihre E-Mails bekommt oder Sie durch betrügerische E-Mails einen Scha den davontragen. Die wichtigsten Sicherheitsregeln für die E-Mail-Kommunikation sind in diesem Kapitel aufgeführt. Es handelt sich um drei wichtige Themen: das sichere Pass wort, den Umgang mit betrügerischen E-Mails und den Schutz Ihrer persönlichen Daten.

#### Wie überlege ich mir ein sicheres Passwort?

Passwörter werden im Internet bei vielen Anwendungen verwendet und dienen dem Schutz der Daten vor einem un erlaubten Zugriff. Wer das Internet regelmäßig nutzt, wird viele Passwörter benötigen, beispielsweise für

- **•** Zugriff auf den Computer,
- **•** Webmail,
- **•** Profile in Sozialen Netzwerken,
- **•** Online-Banking,
- **•** Kundenprofile in Online-Shops.

Wer jetzt denkt: Wunderbar, ich habe ein Passwort erstellt und kann damit alle Anwendungen benutzen, ist auf dem Holzweg. Sollte es einmal dazu kommen, dass das Passwort

geknackt wird, sind mit einem Schlag alle Anwendungen unsicher. Wenn Angreifer das Login für die Mailbox erbeu ten, sollten sie nicht gleich auch Zugriff auf die Konten bei spielsweise bei Ebay und Facebook haben, weil man überall dasselbe Passwort nutzt. Das heißt: Jede Anwendung braucht ein eigenes Passwort. Die Herausforderung besteht nun dar in, sich sichere Passwörter zu überlegen, die man sich einfach merken kann. Studien zeigen immer wieder, dass die meistge nutzten Passwörter "1234" oder "Passwort" sind ist. Das bietet natürlich keinen guten Schutz. Internetnutzerinnen und -nutzer sollten komplexe Passwörter verwenden.

# Wie sieht ein sicheres Passwort aus?

Ein sicheres Passwort kann auch von modernen Angriffspro grammen nicht geknackt werden. Das Passwort sollte dazu:

- **•** mindestens eine Länge von acht Zeichen haben,
- aus Groß- und Kleinbuchstaben, Zahlen sowie Sonderzeichen bestehen,
- **•** keinen erkennbaren Zusammenhang mit der Person haben, die es erdacht hat,
- **•** nicht im Gerät gespeichert oder leicht auffindbar aufge schrieben sein.

#### Die Merksatz-Methode

Mit der Merksatz-Methode kann ein sicheres Passwort gene riert werden, das alle Sicherheitsregeln erfüllt und dennoch einfach zu merken ist. Dazu überlegen Sie sich einen Satz, der aus Wörtern und Zahlen besteht, und können jeweils die Anfangsbuchstaben zu einem Passwort machen. Frau Müller könnte sich beispielsweise folgenden persönlichen Satz merken:

**I**m **A**lter **v**on **18 J**ahren **l**ebte **i**ch **i**n **1 g**roßen **S**tadt**!**

#### **Das Passwort lautet also:**

IAv18Jlii1gS!

Es enthält mehr als acht Zeichen, besteht aus Groß- und Kleinbuchstaben sowie Sonderzeichen. Dabei hat es zwar ei nen Zusammenhang mit ihrer Person, aber sie kann es sich so gut merken, dass sie es nirgends aufschreiben muss. Das Passwort ist weder im Tablet gespeichert noch auf dem PC aufgeklebt, es steht auf keinem Zettelchen in der Geldbör se und nicht im Kalender. Damit ist das Passwort von Frau Müller sehr sicher. Sie sollten für verschiedene Dienste ver schiedene Passwörter verwenden und sie alle drei Monate wechseln.

#### **» Link-Tipp:**

Weitere Informationen zur Passwortkarte finden Sie unter: [www.sicher-im-netz.de/dsin-muster-passwortkarte](http://www.sicher-im-netz.de/dsin-muster-passwortkarte)

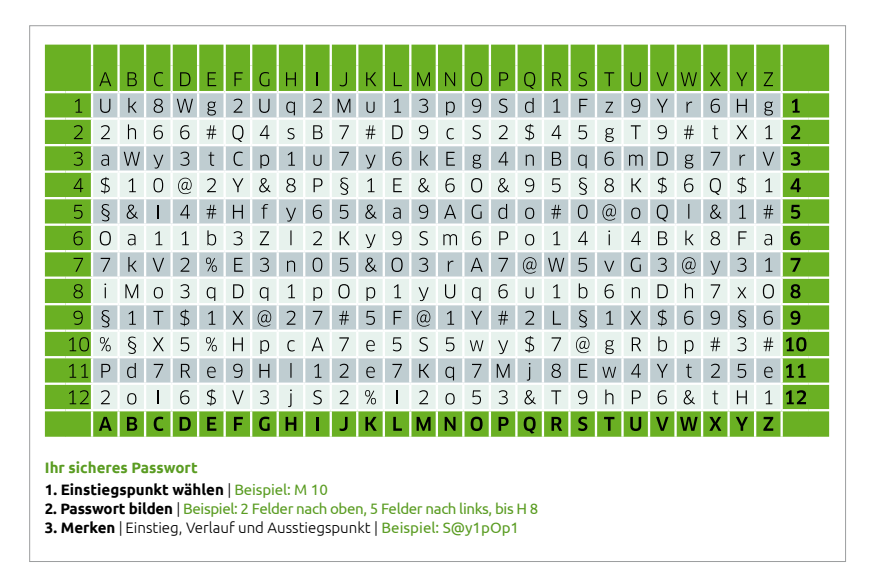

*Tipp: Bestellen Sie kostenfrei die Passwortkarte in Scheckkartengröße oder als Mauspad unter www.sicher-im-netz.de/dsin-muster-passwortkarte [© DsiN e.V.]*

# **Aufgabe 3: Sicheres Passwort** Überlegen Sie sich mithilfe der Merksatz-Methode ein sicheres Passwort. **Achtung:**  Ein sicheres Passwort sollte aus Klein- und Großbuchstaben, Zahlen und Sonderzeichen bestehen, mindes tens 8 Zeichen umfassen und geschützt werden.

#### Spam: Ungebetene und betrügerische E-Mails

Wenn Sie eine E-Mail-Adresse haben und regelmäßig On line-Kommunikation betreiben, werden Sie feststellen, dass Sie auch ungebetene Werbe-Mails oder unseriöse Anfragen ins Postfach bekommen, sogenannte Spam-Mails. Grund sätzlich ist Spam nicht gefährlich. Dennoch können Links und Anhänge in solchen E-Mails Risiken bergen. Da der Ver sand über E-Mail praktisch nichts kostet, schicken dubiose Geschäftemacher Massensendungen in hunderttausendfa cher Anzahl an vorher im Internet gesammelte oder automa tisch erstellte Adressen. Beispielsweise kann der Absender den Empfänger auffordern, einen im Text angegebenen Link anzuklicken und sich die dortige Information anzuschauen. Durch einen einfachen Klick auf den Link oder den Anhang können jedoch Programme gestartet werden, die weitere Software installieren oder Sicherheitseinstellungen außer Kraft setzen. Im schlimmsten Fall holt man sich so Viren oder Trojaner auf den heimischen Computer.

#### Was sind Viren und Trojaner?

Ein Computervirus ist ein sich selbst verbreitendes Pro gramm, das sich in Computer einschleust und dort Schaden anrichten kann. Als Trojanisches Pferd oder auch Trojaner wird ein Computervirus bezeichnet, der als nützliche An wendung getarnt ist, im Hintergrund aber ohne Wissen des Anwenders eine andere Funktion erfüllt – und somit gefähr lich ist.

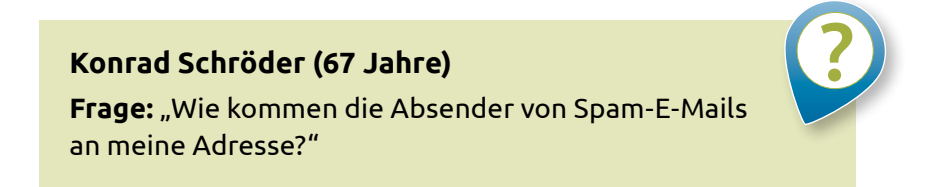

Das Sammeln personenbezogener Daten, beispielsweise die Aufnahme der persönlichen E-Mail-Adresse in eine Spam mer-Datenbank, bekommt der Besitzer in der Regel nicht mit. Man unterscheidet zwischen dem Sammeln personen bezogener Daten innerhalb von Internetauftritten und der rechtswidrigen Weiterverarbeitung zunächst rechtmäßig erworbener Daten.

- 1. Automatisierte Programme: sogenannte "Harvester" lesen im Internet personenbezogene Daten aus, die beispielsweise auf Webseiten, in Sozialen Netzwerken und innerhalb von Chats und Foren veröffentlicht sind. Zudem ist es möglich, mit Hilfe von **vireninfizierten Rechnern** das Adressbuch von E-Mail-Nutzerinnen und -nutzern auszuspionieren und diese an die Spammer weiterzuleiten.
- **2. Rechtswidrige Weiterverarbeitung**: Davon spricht man, sobald Daten ohne die Zustimmung des Besitzers an Dritte weitergegeben werden, also wenn beispielsweise E-Mail-Adressen, nach einem Vertragsabschluss unerlaubt weiter gegeben oder bei einem Gewinnspiel erhoben werden.

### Welche unseriösen E-Mails gibt es?

Im Groben lassen sich vier verschiedene Arten von uner wünschten E-Mails unterscheiden:

- **a. Spam E-Mails:** Mit diesem Begriff werden Werbe-E-Mails bezeichnet, die Ihnen ungefragt zugesendet werden.
- **b. Phishing E-Mails:** Durch sie versuchen Betrüger, sensible Daten wie Kreditkarten-Nummern, PINs, TANs beim On line-Banking und Passwörter auszuspionieren. In Phishing E-Mails werden Nutzer aufgefordert, die täuschend echt wirkende Webseite, beispielsweise einer Bank aufzurufen und dort ein Passwort zu ändern oder persönliche Daten zu aktualisieren.
- **c. Lockangebote:** Werden Sie misstrauisch, wenn Sie von Un  bekannten vermeintlich lukrative Geschäftsideen, Transaktionen, besonders preisgünstige Angebote oder sogar Hei ratsanfragen erhalten. Solche E-Mails erkennen Sie meist an gebrochenem Deutsch und vielen Rechtschreibfehlern. Auch diese E-Mails sollten sofort ungelesen gelöscht werden.
- **d. W erbung und Gewinnspiele:** Seien Sie besonders kritisch, wenn Sie Angebote und E-Mails von unbekannten Men schen erhalten, die Ihnen Gewinne, Produkte oder Geld anlagen versprechen. Meist handelt es sich um unseriöse Angebote.

Für alle aufgezählten E-Mails gilt: Ab in den elektronischen Papierkorb!

**Folgende Regeln sollten Sie daher unbedingt beachten:** E-Mails, die Sie nicht zuordnen können, sollten umgehend gelöscht werden. Klicken Sie bei diesen Nachrichten nie mals auf Links oder Anhänge der E-Mail!

 Kontodaten oder PINs werden nie per E-Mail von Ihrem Bankinstitut abgefragt. Solche Anfragen sind gefälscht!

 Seien Sie mit Ihren Daten im Internet sparsam und geben Sie nur ein, was unbedingt notwendig ist. Wer seine persönlichen Daten wie Name, Anschrift und E-Mail-Adresse großzügig bei Gewinnspielen oder Angeboten einträgt, bekommt mehr Spam E-Mails zugeschickt.

#### Helfer gegen E-Mail-Flut: Der Spam-Filter

Alle Internetanbieter, bei denen Sie sich ein E-Mail-Konto einrichten können, bieten zum Schutz einen sogenannten Spam-Filter. Dort werden viele E-Mails mit Spam-Verdacht automatisch aussortiert. Viele Anbieter senden Ihnen einen regelmäßigen Spam-Report, damit Sie überprüfen können, ob eine Nicht-Spam-Mail hineingerutscht ist.

# Spiel: Spam-Detektiv

Überprüfen Sie das folgende Textbeispiele kritisch. Handelt es sich um eine unseriöse F-Mail? Falls ja, welcher Art? Woran haben Sie das gemerkt?

#### *Hallo,*

*eines gleich vorab: Sie werden mit großer Wahrscheinlichkeit keine 25.000,00 Euro im ersten Monat verdienen! Wie wäre es aber mit "nur" 2.500,00 Euro? Wie das funktioniert ist in folgendem Video dokumentiert: http://www.on2url.com/app/adtrack.asp?MerchantID= 40652 Es sind KEINE Erfahrungen notwendig – Sie können sofort beginnen Im Prinzip ist es mir egal, ob Sie das Video nun ansehen denn wenn Sie es nicht tun, wird es ein anderer* 

*tun und sich freuen!* 

*Alles ist selbstverständlich kostenlos und Sie müssen keine Daten eingeben … nur das Video anschauen und staunen! Wir sehen uns dann gleich wieder!*

*Ihr Mike Lohmann Werbepartner*

# <span id="page-30-0"></span>4. Was bieten mir Messenger?

Eine relativ neue Form der Online-Kommunikation sind so genannte Messenger. Sie werden meistens mit dem Smart phone genutzt, da sie die Möglichkeit von schnellen, kur zen Nachrichten bieten. Im Vergleich zur E-Mail müssen Mes saging-Nachrichten nicht erst abgerufen werden. Sie erscheinen sofort auf dem Bildschirm des anderen und kön nen von diesem auch umgehend beantwortet werden, sofern das Messaging-Programm auf dessen Gerät installiert ist. Der wichtigste Vorteil von Messengern gegenüber der SMS ist, dass Messenger kostenfrei sind. Textlänge und Stil der Kommunikation sind der SMS sonst sehr ähnlich. Per Mes senger können außerdem auch Bilder und Videos verschickt werden. Die Inhalte werden anders als in Sozialen Netz werken nur zwischen einem Empfänger und einem Sender ausgetauscht und können nicht von anderen mitgesehen werden. Zwar gibt es auch bei Messengern die Möglichkeit, Gruppen anzulegen, in denen sich mehrere Personen aus tauschen können. Aber hier hat man die Kontrolle über die Teilnehmerinnen und Teilnehmer. Der meistgenutzte mo bile Messengerdienst heißt WhatsApp. Über eine Milliarde Menschen nutzen den Dienst weltweit (Stand: Februar 2016, [www.statista.com](http://www.statista.com)). Er gehört mittlerweile zu Facebook.

#### Wie sieht die Benutzeroberfläche eines Messengers aus?

Wenn Sie SMS mit Ihrem Smartphone nutzen, wird Ihnen der Aufbau eines Messengers bekannt vorkommen. Sie sehen eine Liste mit den Personen, mit denen Sie Nachrich ten ausgetauscht haben. Mit einem Klick auf den jeweiligen "Chat" können Sie sich den Gesprächsverlauf der Vergangenheit ansehen und neue Nachrichten verfassen. Da die Mes senger meist mit dem Adressbuch Ihres Telefons verknüpft werden, können Sie bei allen Kontakten in Ihrem Handy se hen, ob diese den Messenger nutzen und diese dann direkt anschreiben. Eine Extra-Adresse – vergleichbar mit einer E-Mail-Adresse – benötigen Sie nicht.

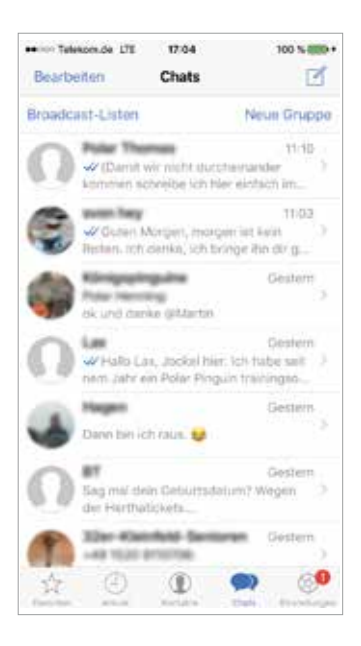

*Beispiel der Benutzeroberfläche des Messengers "WhatsApp" [© www.whatsapp.com]*

**Hinweis zur Anonymität:** Wie bei der Einrichtung der E-Mail-Adresse können auch Messenger-Nutzernamen ver kürzt oder anonymisiert eingerichtet werden. Wenn Sie nicht mit Ihrem vollständigen Klarnamen auf den Messen gern Ihrer Kontakte erscheinen wollen, wählen Sie ein Pseu donym oder einen Phantasienamen.

# **Aufgabe 4**

Schreiben Sie drei Messenger-Nachrichten über den aktuellen Digitalen Stammtisch.

#### **» Link-Tipp:**

Eine Schritt-für-Schritt Anleitung zur Nutzung von WhatsApp finden Sie in der Material-Fundgrube des Digital-Kompass unter dem Suchbegriff "WhatsApp": [www.digital-kompass.de/material-fundgrube](http://www.digital-kompass.de/material-fundgrube)

# <span id="page-33-0"></span>5. Wie kann ich Videotelefonie nutzen?

Immer mehr Menschen wollen ihrem Gesprächspartner beim Telefonieren in die Augen schauen. Laut einer Studie des Bitkom aus dem Jahr 2013 (http://kurzelinks.de/bitkom videotelefonie) nutzen bereits rund sieben Millionen Bundes bürger Videotelefonie. 69 Prozent der Nutzerinnen und Nutzer verwenden für die Gespräche einen Laptop. Es folgen stationäre Computer (41 Prozent), Smartphones (23 Prozent) und Tablets (19 Prozent).

#### **Marlies Müller (72 Jahre)**

**Frage:** "Video-Chat? Das ist nur was für jüngere Menschen. Das kann man doch nur nutzen, wenn man sich mit der Videotechnik auskennt, oder?"

Videotelefonie ist besonders für ältere Menschen interessant, die nicht mehr so mobil sind und das Haus nicht immer verlas sen können. So können sie mit ihrer Familie und dem Freun deskreis in Kontakt bleiben. Die ersten Schritte des Enkels mit verfolgen oder das Neuste vom alten Schulfreund erfahren? Das ist alles möglich und technisch ganz einfach umzusetzen. Videotelefonie kann aber auch in der Altenpflege hilfreich sein, denn durch dieses Kommunikationsmittel kann der Zustand eines Patienten ohne Hausbesuch eingeschätzt werden. Darü ber hinaus ist die Nutzung von Videotelefonie kostenlos – gege benenfalls fallen jedoch Gebühren für die Internetnutzung an.

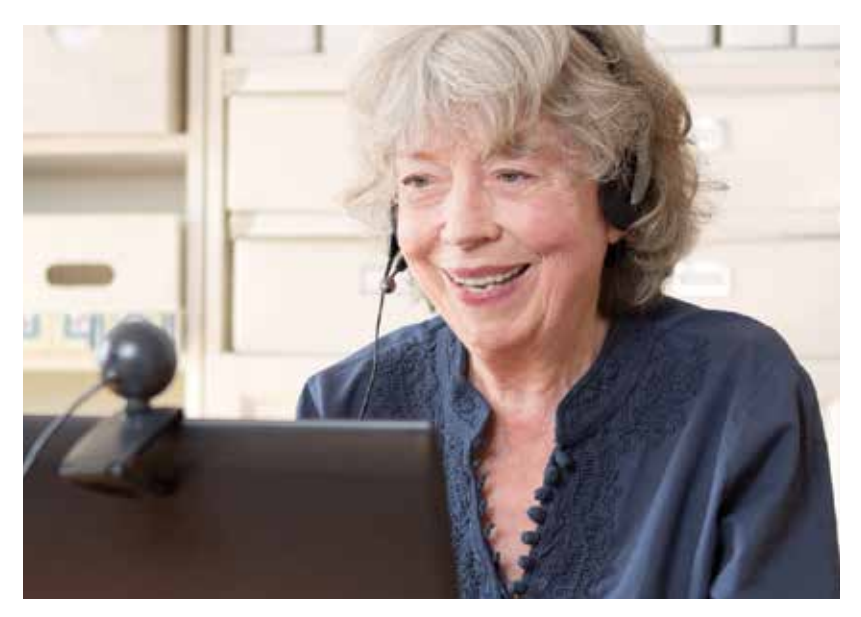

*[© agenturfotografin – Fotolia.com]*

# Was brauche ich für Videotelefonie?

#### **Eine schnelle Internetverbindung**

Sie ist die Grundlage für erfolgreiche Videochats. Immerhin müssen zwei Video- und zwei Audioverbindungen gleichzeitig und möglichst verzögerungsfrei aufrechterhalten werden.

#### **Die Webcam und Mikrofon**

Für die Videotelefonie werden lediglich eine kleine, spezielle Videokamera (Webcam) und ein Mikrofon benötigt. Neuere Laptops, Tablets und Smartphones enthalten beides meis tens standardmäßig, dann kann es sofort losgehen. Ältere

Computer müssen in der Regel noch mit einer Kamera erweitert werden. Im Handel werden kleine Webcams angeboten, die ganz unkompliziert mit dem Computer verbunden werden können und oftmals sogar mit einem Mikrofon ausgestattet sind. Die Kamera muss dann nur noch so ausgerichtet werden, dass man die Nutzerin oder den Nutzer sehen kann. Ein geeigneter Platz für eine Webcam ist beispielsweise oben auf dem Monitor.

#### **Die Videosoftware**

Die Kamera ist angeschlossen und ausgerichtet. Jetzt kann es fast losgehen. Für die Videotelefonie benötigen Sie ein spezielles Videotelefonie-Programm, das kostenfrei aus dem Internet heruntergeladen und installiert werden kann. Ei nen Überblick bieten Suchmaschinen. Viele Telefonnetzbe treiber bieten solche Programme an. Darüber hinaus gibt es Spezialanbieter für Videotelefonie. Das bekannteste dieser Programme ist Skype, das mittlerweile zu Microsoft gehört und der erste Anbieter auf dem Markt war. Der Yahoo Mes senger, Apple iChat, Facetime, Google Talk und ICQ sind die großen Konkurrenten. Qualitativ und aus technischer Sicht gibt es bei den Angeboten keine großen Unterschiede. Ein Vi deochat kommt nur zustande, wenn beide Teilnehmer beim selben Dienst sind. Daher sollte man den Anbieter auswäh len, den die Familie und der Bekanntenkreis nutzen.

# Wie lade ich mir eine Videotelefonie-Software aus dem Internet herunter?

Auf der Startseite der Webseite des Anbieters finden Sie an zen traler Stelle den Button für den Download. Sie werden durch die Installation geführt und sie ist einfach zu handhaben.

#### Privatsphäre und Sicherheit: Einstellungen überprüfen

Die Sicherheit bei der Videotelefonie hängt von der Sicherheit des benutzten Computers ab. Wenn Virenschutz, Firewall, Browser und Router aktuell und gesichert sind, ist die Video telefonie keine Gefahrenquelle (siehe Handreichung Nr. 2 "Surfen im Internet"). Die Privatsphäre-Einstellungen können zudem bei den Programmen manuell festgelegt werden. Hier können Sie u. a. auswählen, wer Sie kontaktieren darf, zum Beispiel nur Personen, die sich auch in Ihrer Kontakt liste befinden.

#### **» Link-Tipp:**

Eine Schritt-für-Schritt Anleitung zur Nutzung von Skype finden Sie in der Material-Fundgrube des Digital-Kompass unter dem Suchbegriff "Skype": [www.digital-kompass.de/material-fundgrube](http://www.digital-kompass.de/material-fundgrube)

# <span id="page-37-0"></span>Übungsaufgaben

#### Buchstabenrätsel

Jetzt haben Sie schon viele Begriffe zum Thema Online-Kommunikation kennengelernt. Im folgenden Buchstaben rätsel haben sich zehn Begriffe versteckt, die in diesem Zu sammenhang verwendet werden. Können Sie alle Begriffe finden? Ein Hinweis: Suchen Sie in allen Richtungen – also beispiels weise auch diagonal und rückwärts.

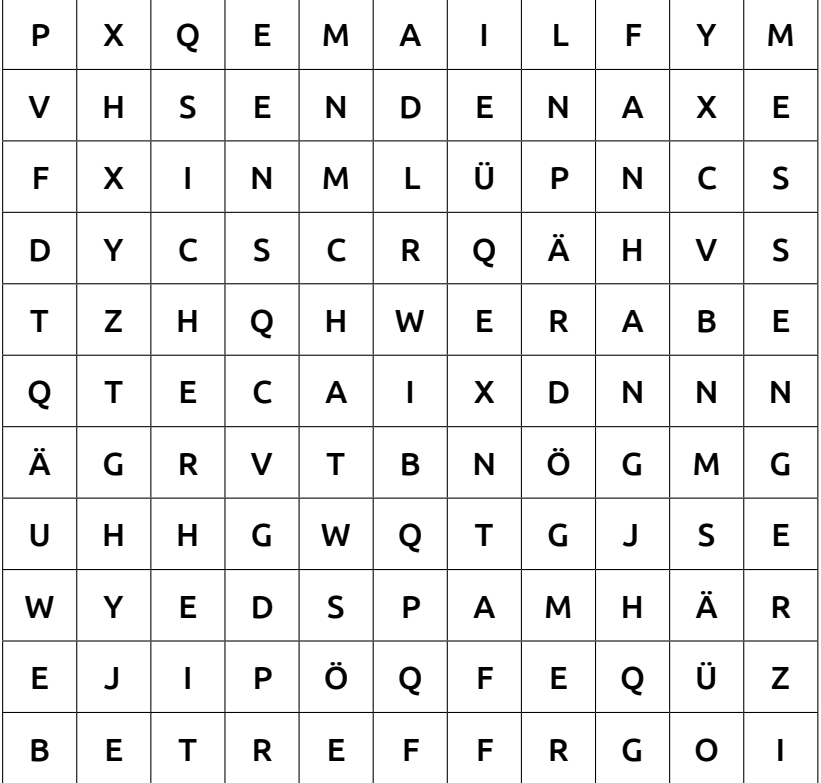

#### Ampelfragen zur Lernkontrolle

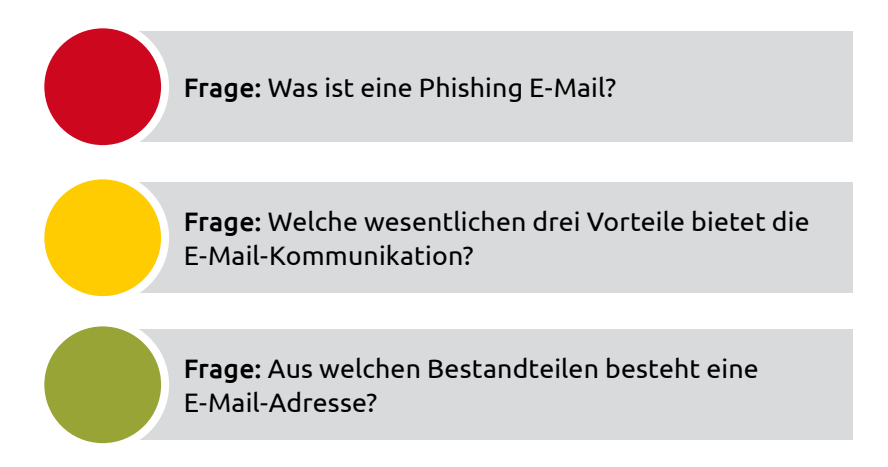

# Lösungen der Aufgaben

# **Spiel: Finden Sie die richtige Reihenfolge!**

C, F, E, D, A, B

#### **Buchstabenrätsel**

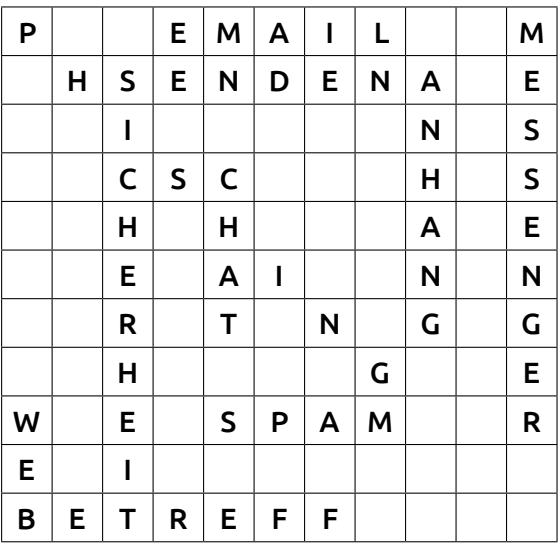

E-Mail, Messenger, Senden, Phishing, Sicherheit, Spam, Web, Betreff, Anhang, Chat

#### Lösungen der Ampelfragen

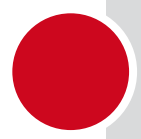

Antwort: Eine Phishing E-Mail ist eine betrügerische E-Mail, die versendet wird, um an sensible Daten des Empfängers zu kommen.

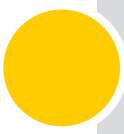

Antwort: Schnelligkeit, Kostenreduzierung, Nachhaltigkeit

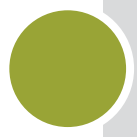

Antwort: Name, @-Zeichen, Angabe des E-Mail-Anbieters

### Bestellung weiterer Handreichungen

Der Digital-Kompass wurde für Sie entwickelt: Sie erhalten die Möglichkeit, neues Wissen zu erwerben, gesammelten Erfahrungen auszutauschen und an ältere Menschen weiterzugeben. Hierfür bieten wir Ihnen didaktisch aufbereitete und für Sie kostenfreie Handreichungen, die Sie in Ihrem Enga gement unterstützen sollen. Sie finden darin kompakte Informationen sowie praktische Übungsaufgaben, die Sie für den Austausch mit Ihren Senioren gruppen verwenden können.

- **#1:** Was ist das Internet? Eine Einführung
- **#2:** Surfen im Internet Zu Hause und mobil
- **#3:** Online-Kommunikation E-Mails, Messenger und Videotelefonie
- **#4:** Soziale Netzwerke im Internet Miteinander in Kontakt bleiben
- **#5:** O nline-Einkaufen und Online-Banking Sicher im Internet bestellen und bezahlen
- **#6:** Reiseplanung im Internet
- **#7:** Mediennutzung im Internet Fotos, Musik und Videos **#8:** Digitale Zukunft – Neue Anwendungen und Möglichkeiten

Bitte denken Sie daran, die Postadresse anzugeben, an die wir die Handreichungen schicken dürfen. Ihre personenbezogenen Daten werden wir ausschließlich im Rahmen dieses Bestellvor gangs verwenden. Wenn Sie fortlaufend über Neuigkeiten des Digital-Kompass informiert werden wollen, geben Sie das bitte bei Ihrer Bestellung zusammen mit Ihrer E-Mail-Adresse an – Sie erhalten dann einmal im Monat unseren Newsletter:

**[www.digital-kompass.de/newsletter](http://www.digital-kompass.de/newsletter)**

#### Digital-Kompass

c/o Deutschland sicher im Netz e.V. Albrechtstraße 10 b, 10117 Berlin Tel.: +49 (0) 30 27 57 63 77 Fax: +49 (0) 30 27 57 65 13 40 [info@digital-kompass.de](mailto: info@digital-kompass.de) [www.digital-kompass.de](http://www.digital-kompass.de)

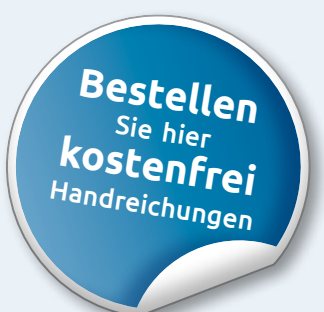

Eine Publikation von Deutschland sicher im Netz e.V. im Rahmen des Verbundsprojekts Digital-Kompas**s** mit der Bundesarbeitsgemeinschaft der Senioren-Organisationen e.V. (BAGSO) und ermöglicht durch Förderung durch das Bundesministerium der Justiz und für Verbraucherschutz.

Der Digital-Kompass richtet sich an Lotsen, Trainerinnen und Trainer, Helfer und Engagierte, die in der Seniorenarbeit aktiv sind.

In der **Material-Fundgrube** bietet der Digital-Kompass Lehrmaterialien, Broschüren, Filme, Arbeitsblätter und praktische Tipps für Treffen, Beratungen und Kurse rund um die Themen Internet und neue Medien.

Bereitgestellt durch: BAGSO Service Gesellschaft Ansprechpartnerin: Stefanie Brandt

Digitale Stammtische ermöglichen den Austausch zu aktu ellen IT-Themen mit fachkundigen Referenten und Gleichgesinnten deutschlandweit. Ein Schwerpunkt liegt dabei in der Vermittlung von Kompetenzen zur sicheren Nutzung digitaler Medien.

Bereitgestellt durch: Deutschland sicher im Netz e.V. Ansprechpartner: Joachim Schulte

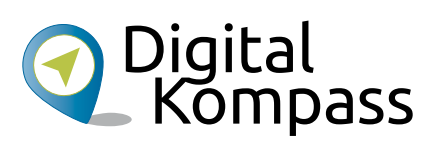

info@digital-kompass.de www.digital-kompass.de

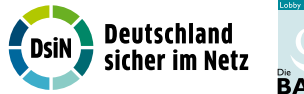

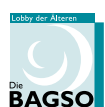

Gefördert durch:

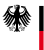

Bundesministerium<br>der Justiz und<br>für Verbraucherschutz

aufgrund eines Beschlusses<br>des Deutschen Bundestages

[www.digital-kompass.de](http://www.digital-kompass.de)